# **SPIS TREŚCI:**

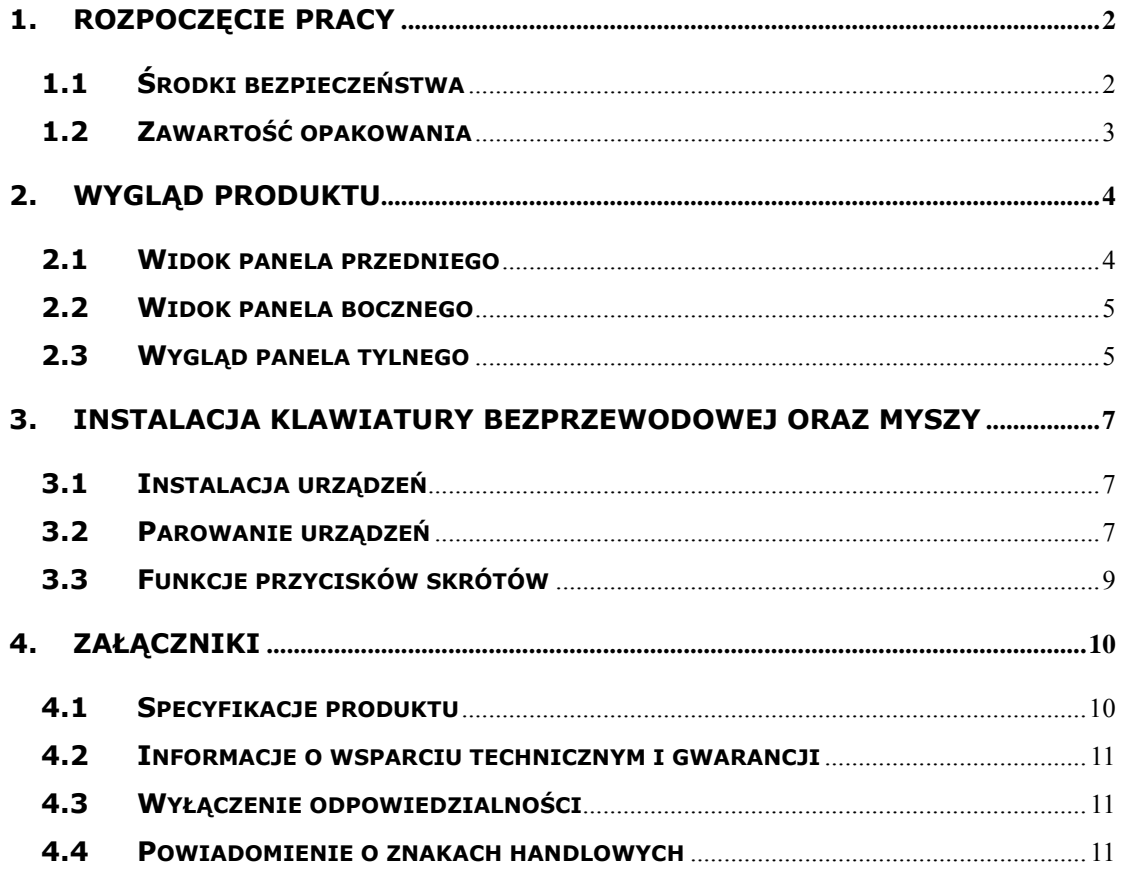

### **1. Rozpoczęcie pracy**

Dziękujemy za zakup urządzenia **Prestigio Officer PO795**. Dokonaliście Państwo doskonałego wyboru i mamy nadzieje, że będziecie cieszyć się wszystkimi możliwościami urządzenia. Produkt oferuje w pełni funkcjonalny komputer osobisty przy zachowaniu oryginalnego wyglądu. Prosimy przeczytać dokładnie instrukcję użytkownika przed rozpoczęciem korzystania z produktu oraz prosimy wykonać wszystkie procedury zawarte w instrukcji w celu pełnego wykorzystania wszystkich cech produktu.

### **1.1 Środki bezpieczeństwa**

Prosimy przestrzegać wszelkich środków bezpieczeństwa podczas korzystania z urządzenia **Prestigio Officer PO795**. Prosimy przeczytać wszystkie procedury podane w tej instrukcji, aby w sposób poprawny obsługiwać urządzenie. Nie zastosowanie się do niżej wymienionych wskazówek do niżej wymienionych sytuacji może mieć wynik w postaci urazów lub uszkodzenia mienia.

- Nie próbuj demontować lub wymieniać jakichkolwiek części urządzenia, które nie są opisane w tym podręczniku
- Nie blokuj żadnych otworów wentylacyjnych
- Nie narażaj urządzenia na kontakt z wodą lub jakimikolwiek innymi płynami. Urządzenie nie jest zaprojektowane jako wodoodporne w żadnym stopniu.
- W przypadku przedostania się płynów do wnętrza urządzenia. Natychmiast odłącz urządzenie od źródła zasilania. Kontynuowanie korzystania z urządzenia może mieć wynik w postaci pożaru lub porażenia elektrycznego. Prosimy skonsultować się z twoim dystrybutorem produktu lub najbliższym centrum wsparcia.
- W celu uniknięcia ryzyka porażenie elektrycznego nie podłączaj oraz nie obsługuj maszyn mokrymi rękami.
- Nie umieszczaj urządzenia w pobliżu źródła ciepła oraz nie narażaj urządzenia na bezpośrednie działanie płomienia lub gorąca.
- Nie umieszczaj urządzenia w sąsiedztwie urządzeń generujących solne pole elektromagnetyczne. Narażenie na silne pole elektromagnetyczne może spowodować awarię lub uszkodzenie i utratę danych.

# **1.2 Zawartość opakowania**

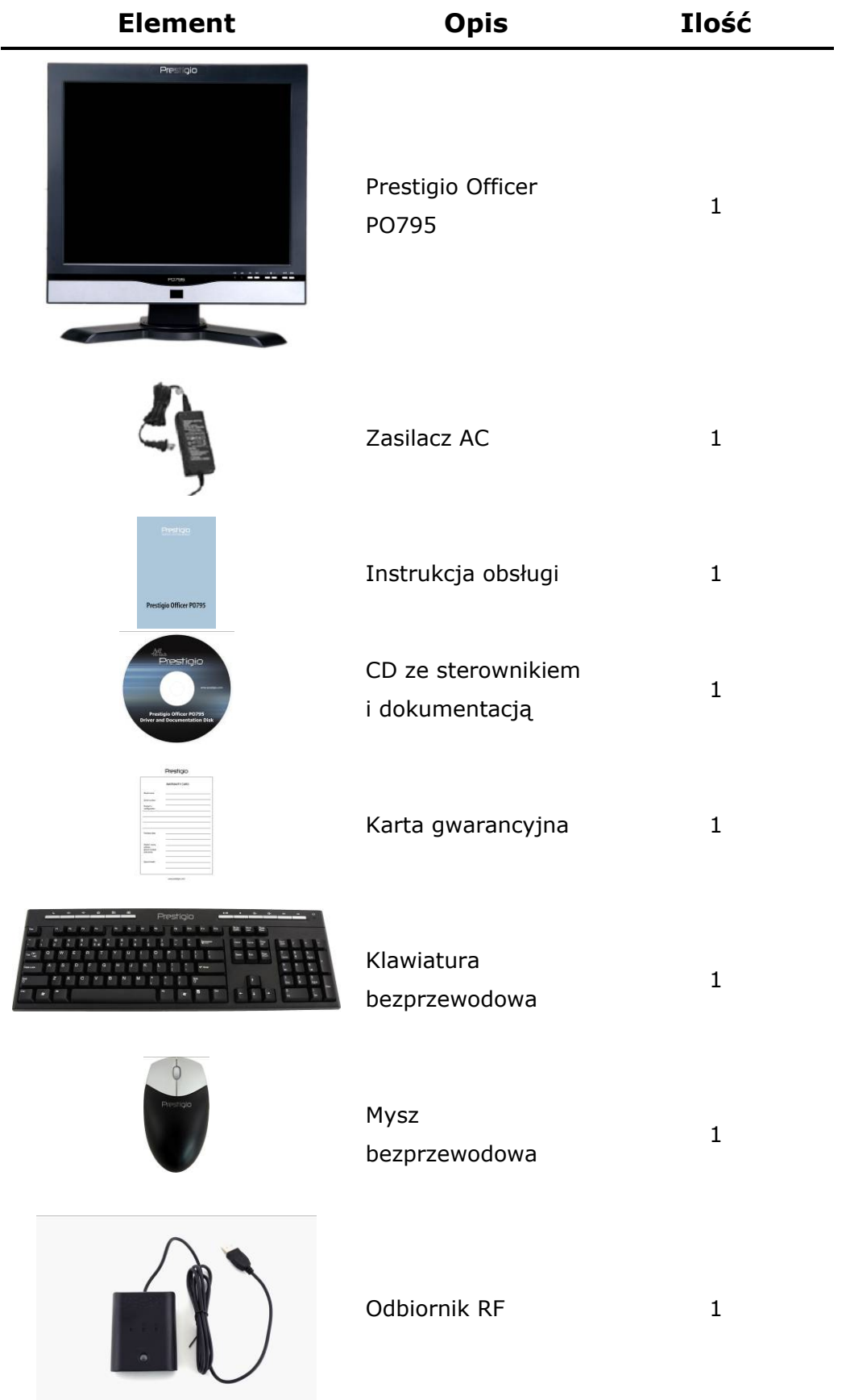

## **2. Wygląd produktu**

Zdjęcia zawarte w tym projekcie służą jedynie jako zdjęcia poglądowe dla użytkownika. W rzeczywistości produkt może wyglądać nieco inaczej niż produkt przedstawiony na tych zdjęciach.

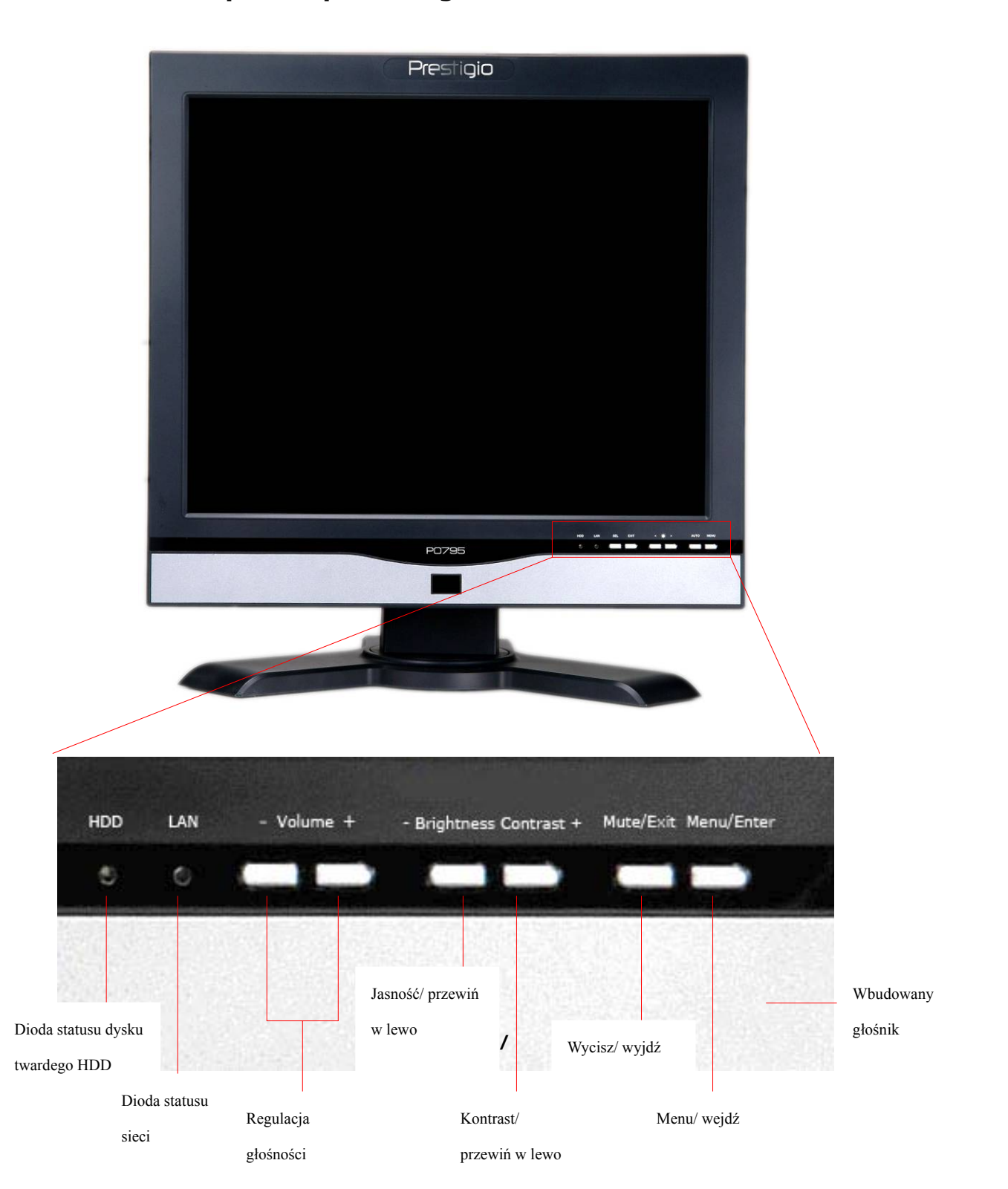

### **2.1 Widok panela przedniego**

# **2.2 Widok panela bocznego**

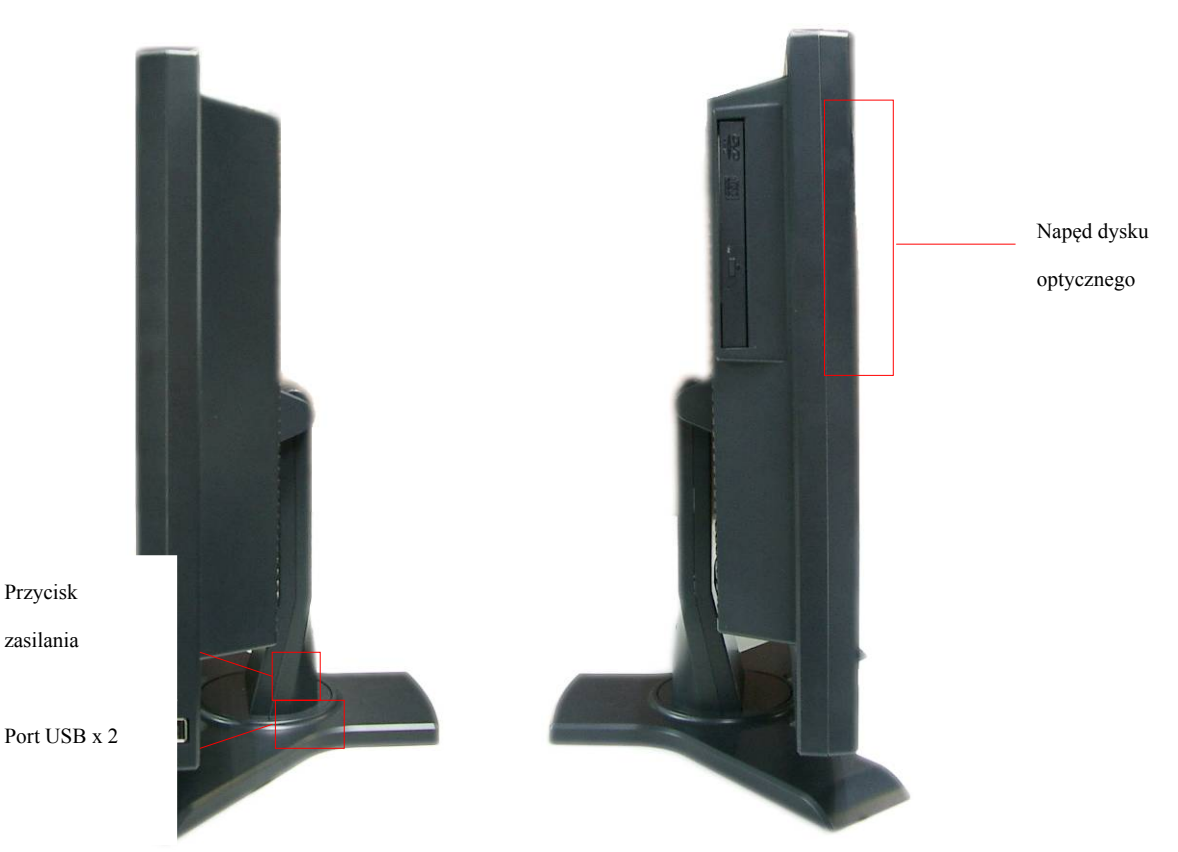

# **2.3 Wygląd panela tylnego**

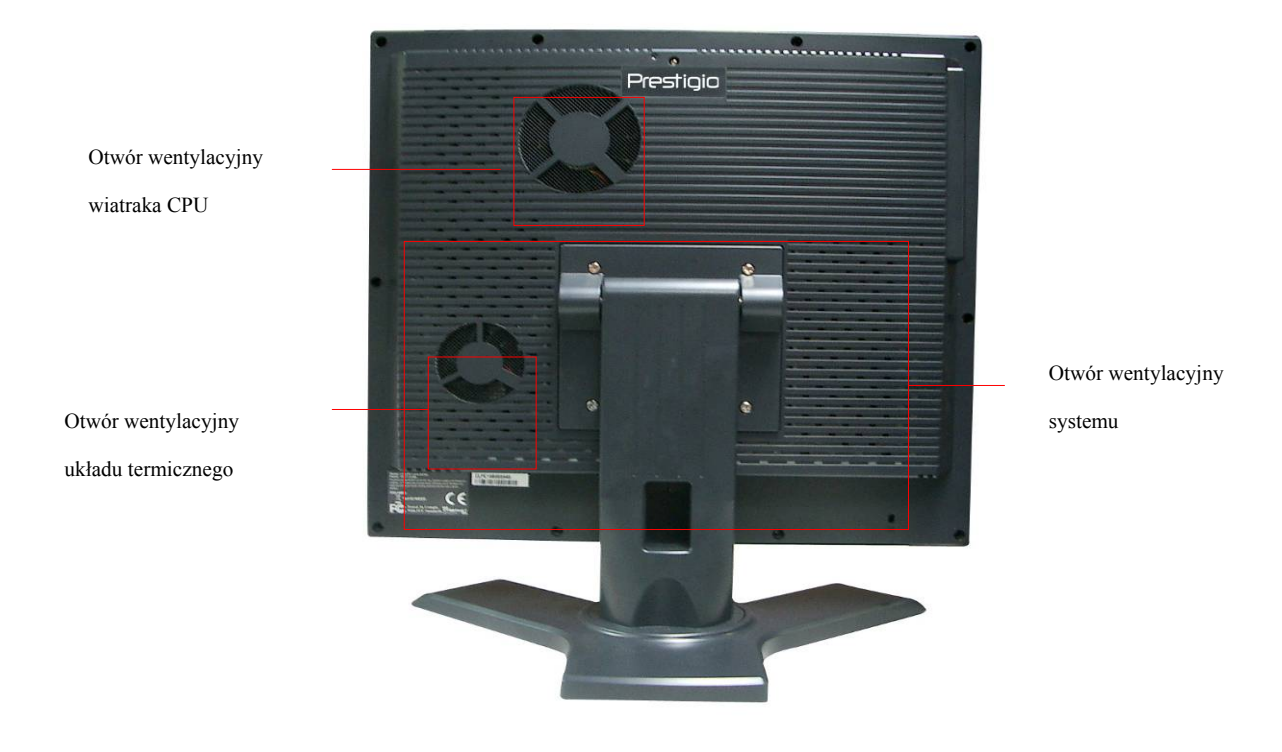

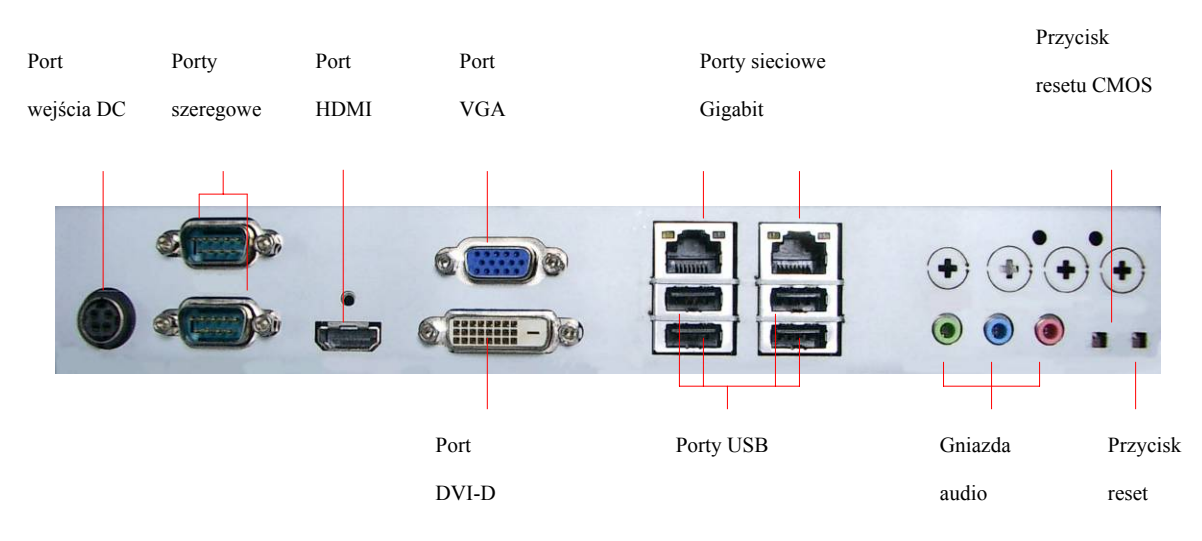

# **2.4 Wygląd panela tylnego**

### **3. Instalacja klawiatury bezprzewodowej oraz myszy**

Komputer Prestigio Officer PO795 jest wyposażony w zestaw klawiatury oraz myszy bezprzewodowej w celu poprawienia jego mobilności. Urządzenia są natychmiast gotowe do użycia po podłączeniu odbiornika RF do komputera za pomocą gniazda USB. Klawiatura bezprzewodowa oferuje również zestaw przycisków dedykowanych do najczęściej używanych funkcji multimedialnych oraz przeglądarki internetowej. Prosimy wykona poniższe procedury, aby sparować urządzenia, zainstalować oprogramowanie oraz zapoznać się z urządzeniem.

#### **3.1 Instalacja urządzeń**

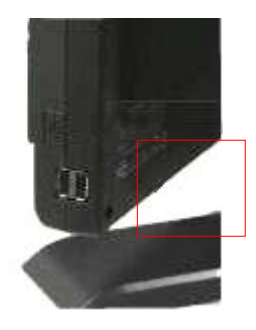

Podłącz odbiornik RF do komputera za pomocą portu USB.

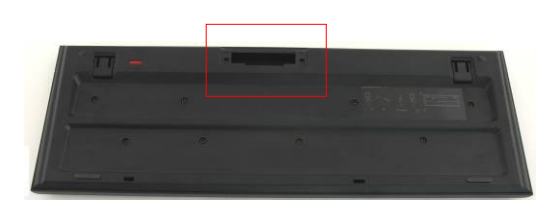

Zainstaluj baterie w klawiaturze i w myszy w sposób zilustrowany na rysunku. Dopasuj znaki polaryzacyjne na bateriach i urządzeniach. Wciśnij zatrzaski na dolnej części klawiatury, aby otworzyć osłonę baterii. Wciśnij i przesuń przełącznik na dolnej części myszy i rozsuń osłonę baterii. **Uwaga**:

Zarówno klawiatura jak i mysz wymagają 2 sztuk baterii alkalicznych UM-3 (AA).

W zależności od intensywności użytkowania żywotność baterii klawiatury wynosi w przybliżeniu 5 miesięcy a żywotność baterii myszy wynosi w przybliżeniu 3 miesiące.

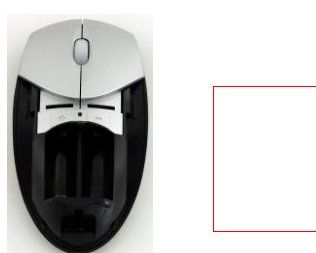

#### **3.2 Parowanie urządzeń**

Urządzenia bezprzewodowe są gotowe do użycia natychmiast po wyjęciu ich z opakowania i podłączeniu odbiornika RF do komputera poprzez port USB. W przypadku, gdy połączenie bezprzewodowe pomiędzy odbiornikiem RF a urządzeniami bezprzewodowymi nie jest ustanowione w sposób prawidłowy prosimy zapoznać się z poniższym opisem dotyczącym parowania urządzeń.

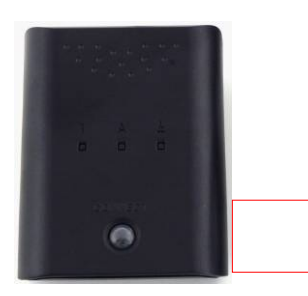

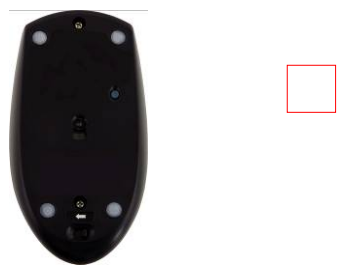

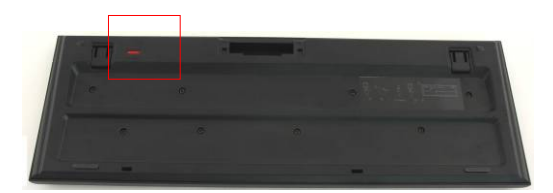

Podłącz odbiornik RF do komputera za pomocą portu USB. Wciśnij przycisk CONNECT na odbiorniku RF. Przycisk będzie migał powoli wskazując, że urządzenie znajduje się w trybie parowania i jest gotowe do otrzymania sygnału pochodzącego z klawiatury i myszy.

Wciśnij raz przycisk CONNECT na spodniej części myszy, aby rozpocząć proces parowania. Przycisk na odbiorniku RF błyśnie szybko trzy razy w chwili zakończenia procesu parowania.

Wciśnij raz przycisk CONNECT na górnym prawym rogu klawiatury, aby rozpocząć proces parowania. Przycisk na odbiorniku RF błyśnie szybko trzy razy w chwili zakończenia procesu parowania.

Oba urządzenia powinny być gotowe do użycia. Jeśli nie są one poprawnie podłączone należy powtórnie wykonać powyższe procedury.

#### **Uwagi:**

- Proces parowanie urządzeń nie powinien trwać dłużej niż 60 sekund. Odbiornik automatycznie opuści tryb parowania, jeśli w ciągu krótkiego okresu czasu nie otrzyma żadnych sygnałów.
- Prosimy upewnić się, że komputer jest włączony przed rozpoczęciem procesu parowania.
- Powtórz proces parowania, jeśli został on zakłócony przez jakiekolwiek inne urządzenie bezprzewodowe.

# **3.3 Funkcje przycisków skrótów**

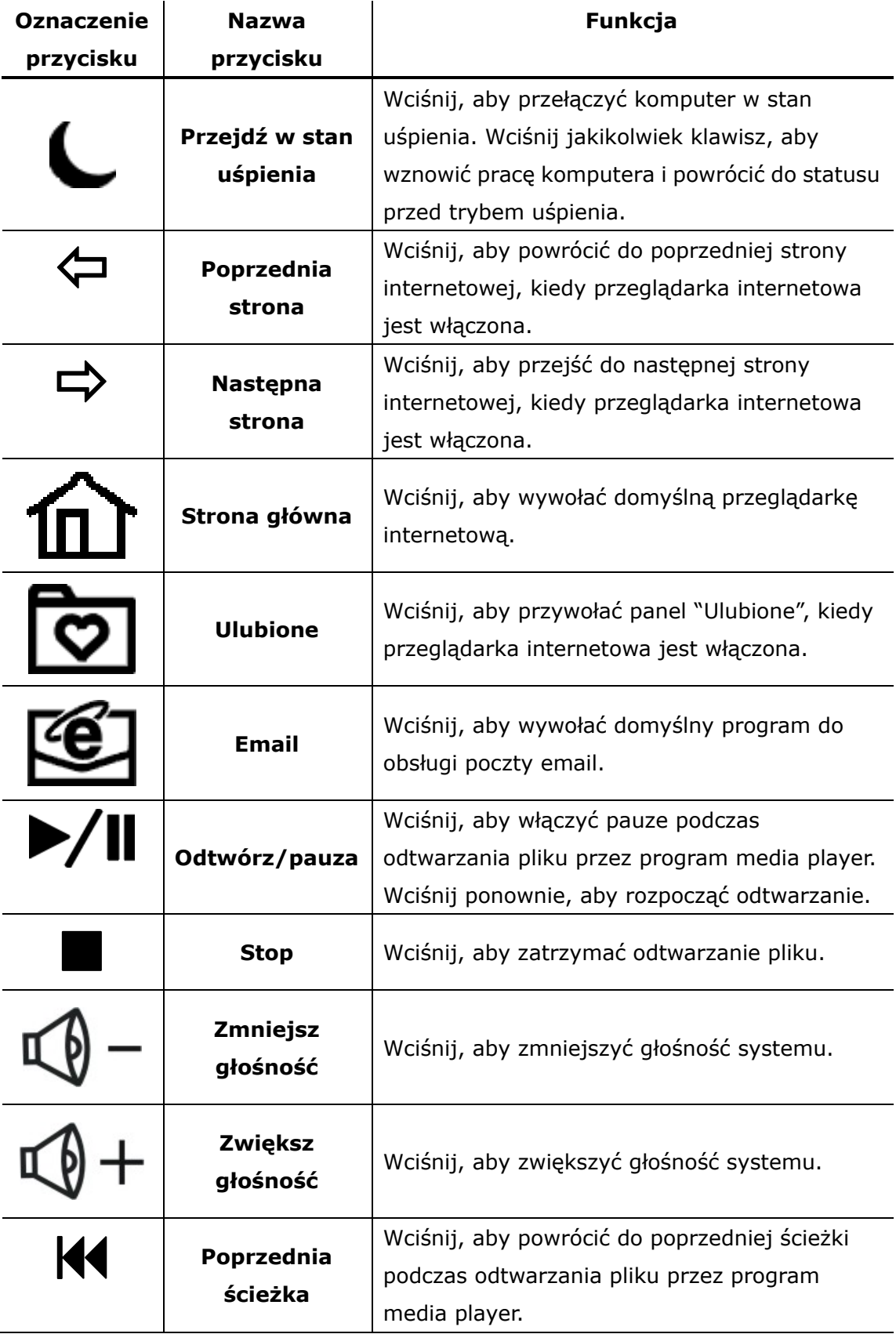

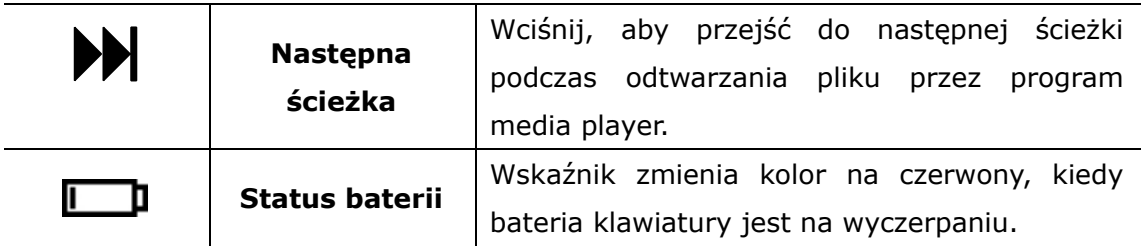

# **4. Załączniki**

# **4.1 Specyfikacje produktu**

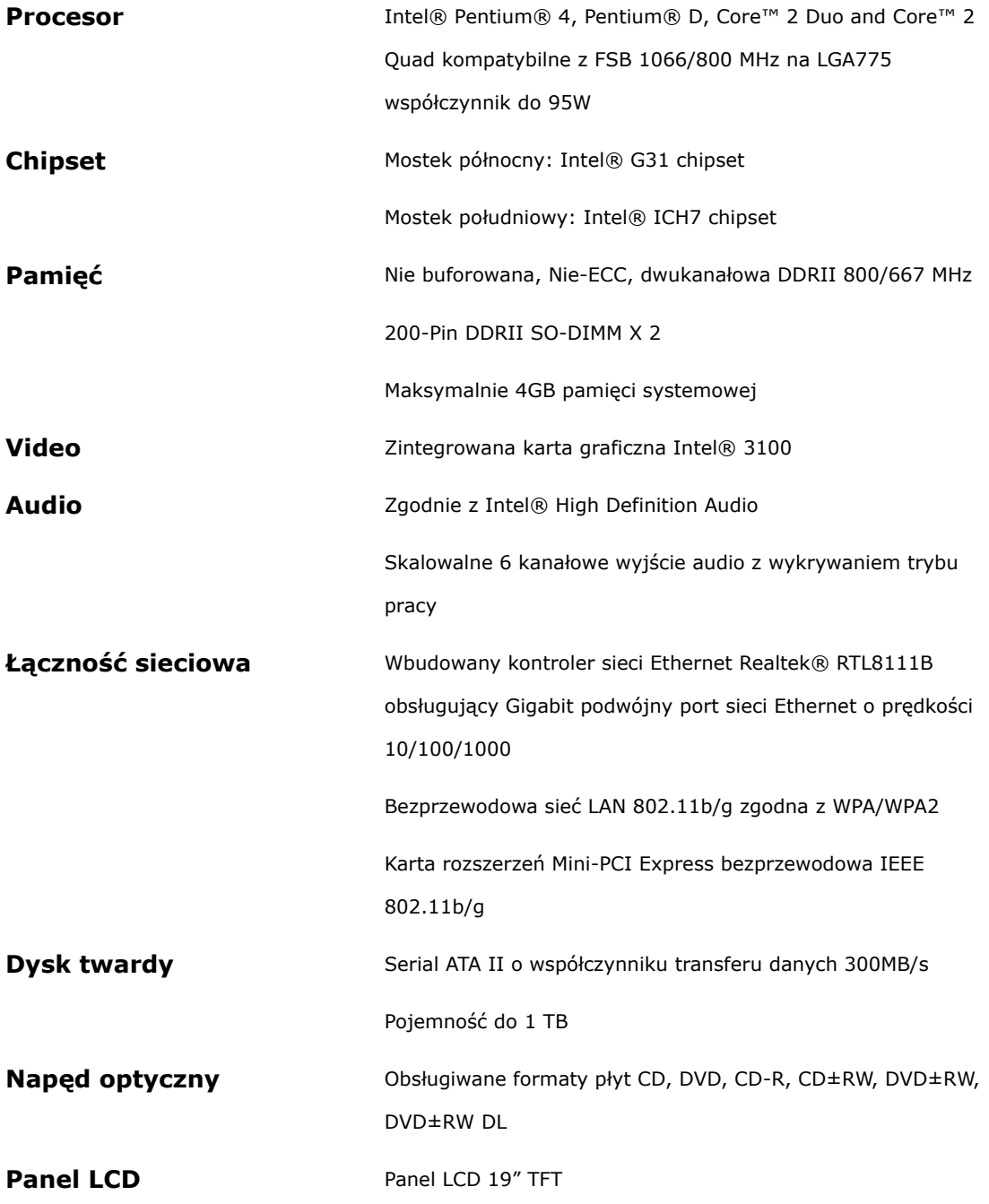

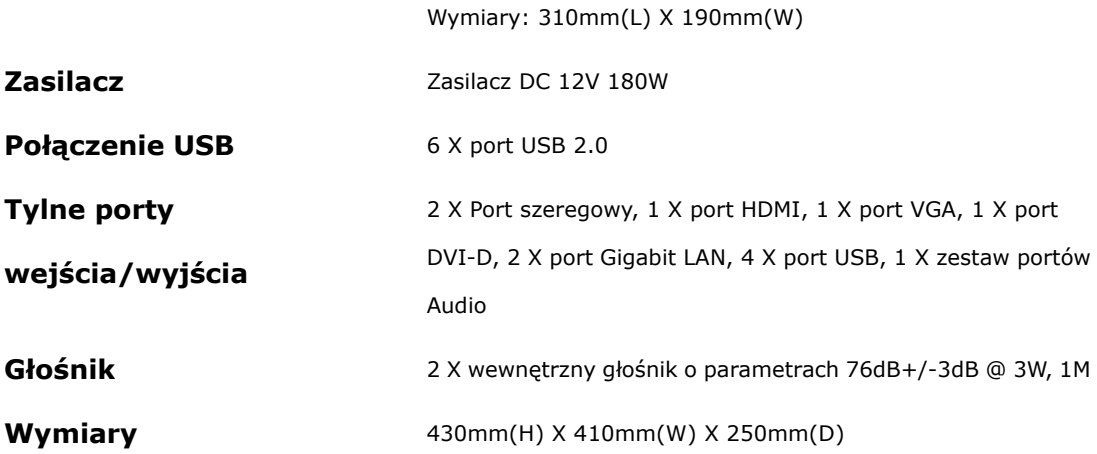

### **4.2 Informacje o wsparciu technicznym i gwarancji**

Prosimy zapoznać się ze stroną www.prestigio.com w zakresie wsparcia technicznego i gwarancji.

### **4.3 Wyłączenie odpowiedzialności**

Dołożyliśmy wszelkich starań, aby zapewnić informacje i procedury podane w tej instrukcji użytkownika, były kompletne i dokładne. Nie ponosimy żadnej odpowiedzialności za jakiekolwiek błędy i uchybienia. Firma **Prestigio** rezerwuje sobie prawo do wprowadzania jakichkolwiek zmian bez wcześniejszego powiadomienia w zakresie jakichkolwiek produktów podanych w tej instrukcji.

### **4.4 Powiadomienie o znakach handlowych**

Intel® jest zarejestrowanym znakiem handlowym firmy Intel.

 Realtek® jest zarejestrowanym znakiem handlowym firmy Realtek Semiconductor Corporation.

Inne nazwy i produkty nie wymienione powyżej mogą być zarejestrowanymi znakami handlowymi należącymi do różnych firm.